# **QUICK INSTALLATION GUIDE**

# GO-USB-N150 WIRELESS N 150 EASY USB ADAPTER

### **ENGLISH**

### CD SET-UP WIZARD

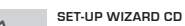

The CD contains all of the instructions required to set-up GO-USB-N150

# **INSERT CD**

English

Insert the CD into the CD drive of your computer. The set-up wizard should start automatically. Make sure that your internet connection is active. (Do not plug in GO-USB-N150 yet)

### **SET-UP WIZARD**

Select your language from the list of options and follow the steps within the wizard to complete the set-up of GO-USB-N150

### SET-UP AND CONFIGURATION PROBLEMS

### **1. IF I'VE LOST MY CD WHAT CAN I DO?**

The CD contains software drivers and manual which can be obtained from D-Link (see Technical Support below). Windows XP, Vista, Windows 7, Windows 8 in most cases will automatically install the correct drivers.

### **2. IF I'VE FORGOTTEN MY WIRELESS ENCRYPTION KEY?**

The wireless encryption key is configured at the Wireless Access Point, Router or DSL Modem Router. If you are unable to obtain your encryption key, the only solution would be to re-configure your Access Point/Router to use a new encryption key. Please contact your Wireless Access Point/Router/DSL Modem Router manufacturer.

### **3. WHY CAN'T I GET A WIRELESS CONNECTION?**

- Check that your GO-USB-N150 is plugged in properly to the USB port or try to plug the GO-USB-N150 into another USB port if available.
- The LED on the GO-USB-N150 should be lit, otherwise there could be a physical fault on the USB port or the driver is not installed properly. - Ensure that the wireless settings on the GO-USB-N150 match the
- settings on your Access Point/Router. Please check and confirm your settings for.

### **Wireless Network Name (SSID) Wireless Encryption Key**

### **Wireless Security Method (E.g. WEP, WPA2)**

- To check whether a Wireless connection has been made, in the Windows System Tray (bottom right). Red means no valid connections have been made.
- Check that your Internet is working fine on existing computers.
- Ensure that you have followed and completed the software installation process, otherwise, please re-install the software. The LED on the GO-USB-N150 should come on after software installation.
- **4. WHICH OPERATING SYSTEMS DOES THE GO-USB-N150 SUPPORT?** The GO-USB-N150 support all popular Operating Systems including Microsoft Windows XP/ Vista/Windows 7/ Windows 8.

**Note: If you are unable to connect, see the Troubleshooting chapter of the product manual in the D-Link GO-USB-N150 Wireless N USB Mini Adapter CD**

### TECHNICAL SUPPORT

**United Kingdom (Mon-Fri)** , Website: http://www.dlink.com

Home Wireless/Broadband 0871 873 3000 (9.00am–06.00pm, Sat 10.00am-02.00pm)

Managed, Smart, & Wireless Switches, or Firewalls 0871 873 0909 (09.00am-05.30pm)

(BT 10ppm, other carriers may vary.)

### **Ireland (Mon-Fri)**, Website: http://www.dlink.com All Products 1890 886 899 (09.00am-06.00pm, Sat 10.00am-02.00pm)

Phone rates: €0.05ppm peak, €0.045ppm off peak times

### **DEUTSCH**

### SETUP-ASSISTENT-CD

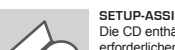

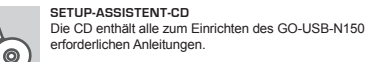

### **EINLEGEN DER CD**

Legen Sie die CD in das CD-Laufwerk Ihres Computers. Der Setup-Assistent sollte automatisch starten. Vergewissern Sie sich, dass Ihre Internetverbindung aktiv ist. (Schließen Sie den GO-USB-N150 noch nicht an)

### **DER SETUP-ASSISTENT**

Wählen Sie Ihre Sprache von der Optionenliste und folgen  $D-1.5m$ k Sie den Anweisungen des Assistenten, um die Einrichtung English des GO-USB-N150 fertig zu stellen.

### SETUP- UND KONFIGURATIONSPROBLEME

#### **1. WAS KANN ICH TUN, WENN ICH MEINE CD VERLOREN HABE?**

Auf der CD sind die Software-Treiber und das Handbuch gespeichert. Diese sind jedoch auch direkt bei D-Link erhältlich (siehe "Technischer Kundendienst"). Unter Windows XP, Vista, Windows 7, Windows 8 werden die entsprechenden Treiber in der Regel automatisch installiert.

#### **2. WAS KANN ICH TUN, WENN ICH MEINEN VERSCHLÜSSELUNGSSCHLÜSSEL FÜR DIE DRAHTLOSE VERBINDUNG VERGESSEN HABE?**

Der Verschlüsselungsschlüssel wird im drahtlosen Access Point, Router oder DSLModem-Router eingestellt. Wenn Sie Ihren Verschlüsselungsschlüssel verloren haben, müssen Sie den Access Point bzw. den Router neu konfigurieren und einen neuen Schlüssel einstellen. Bitte wenden Sie sich dazu an den Hersteller Ihres drahtlosen Access Point, Routers oder DSL-Modem-Routers.

### **3. WARUM KANN ICH KEINE DRAHTLOSE VERBINDUNG AUFBAUEN?**

- Überprüfen Sie, ob der GO-USB-N150 ordnungsgemäß mit dem USB-Anschluss verbunden ist, oder versuchen Sie, wenn möglich, den GO-USB-N150 an einen anderen USB-Anschluss anzuschließen.
- Vergewissern Sie sich, dass die grüne Verbindungsanzeige leuchtet. Falls nicht, müssen der Treiber oder der USB-Anschluss überprüft werden.
- Überprüfen Sie, ob die Einstellungen für die drahtlose Verbindung am GO-USB-N150 mit den Einstellungen des Access Point bzw. Routers übereinstimmen. Überprüfen Sie folgende Einstellungen: **Netzwerkname (SSID)**

**Verschlüsselungsschlüssel für die drahtlose Verbindung Sicherheitsstandard für drahtlose Verbindungen (z. B. WEP, WPA2)**

- Überprüfen Sie in der Windows-Taskleiste (rechts unten), ob eine aufgebaut wurde. Wenn das Symbol rot angezeigt wird, wurde keine Verbindung aufgebaut. - Überprüfen Sie, ob das Internet auf anderen Computern funktioniert. - Vergewissern Sie sich, dass die Software korrekt und vollständig installiert ist.

Installieren Sie die Software bei Bedarf neu. Die Anzeige am GO-USB-N150 beginnt zu leuchten, sobald die Software korrekt installiert ist.

### **4. WELCHE BETRIEBSSYSTEME WERDEN VOM GO-USB-N150 UNTERSTÜTZT?**

- Der GO-USB-N150 unterstützt alle gängigen Betriebssysteme, z. B. Microsoft Windows XP/ Vista/Windows 7/ Windows 8.

#### **Hinweis: Wenn keine Verbindung aufgebaut werden kann, sehen Sie auf der CD für den D-Link GO-USB-N150 Wireless N USB Mini Adapter CD im Produkthandbuch im Kapitel " Fehlerbehebung" nach.**

### TECHNISCHE UNTERSTÜTZUNG

**Deutschland**: Web: http://dlink.com Telefon: +49(0)1805 2787 0,14 € pro Minute Zeiten: Mo. –Fr. 09:00 – 17:30 Uhr

### **Österreich**: Web: http://dlink.com

Telefon: +43(0)820 480084 0,116 € pro Minute Zeiten: Mo. –Fr. 09:00 – 17:30 Uhr

### **Schweiz**: Web: http://dlink.com

Telefon: +41(0)848 331100 0,08 CHF pro Minute Zeiten: Mo. –Fr. 09:00 – 17:30 Uhr

\* Gebühren aus Mobilnetzen und von anderen Providern können abweichen.

### **FRANÇAIS**

### ASSISTANT DE CONFIGURATION SUR CD

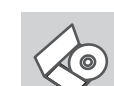

**CD DE L'ASSISTANT DE CONFIGURATION** Le CD contient toutes les instructions nécessaires à la configuration du GO-USB-N150.

#### **INSÉREZ LE CD**  Insérez le CD dans le lecteur de CD de l'ordinateur.

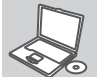

**D-Link** 

L'assistant de configuration devrait démarrer automatiquement. Assurez-vous que la connexion Internet est active (ne branchez pas encore le GO-USB-N150).

### **ASSISTANT DE CONFIGURATION**

Sélectionnez la langue dans la liste d'options, puis suivez les étapes de l'assistant pour mener à bien la configuration du GO-USB-N150.

### PROBLÈMES D'INSTALLATION ET DE CONFIGURATION

### **1. J'AI PERDU MON CD, QUE PUIS-JE FAIRE ?**

Le CD contient les pilotes de la carte et son manuel. Vous pouvez les télécharger sur le site D-Link (Voir Support Technique ci-dessous). Windows XP, Vista, Windows 7, Windows 8 installent généralemant de façon automatique les bons drivers.

### **2. J'AI PERDU MA CLÉ D'ENCRYPTION SANS FIL**

La clé d'encryption sans fil est configurée sur le point d'accès, le routeur ou le modem routeur DSL sans fil. Si vous ne retrouvez pas cette clé d'encryption, l'unique solution est de reconfigurer votre point d'accès ou routeur afin d'en utiliser une nouvelle. Merci de contacter le constructeur de votre point d'accès/routeur/modem routeur DSL.

### **3. JE N'ARRIVE PAS À ME CONNECTER EN SANS FIL**

- Vérifiez que votre GO-USB-N150 est correctement connecté sur le port USB ou essayez de la connecter sur un autre port USB. - Vérifiez que la diode verte est bien allumée. Si ce n'est pas le cas vérifiez le port USB ou son pilote.

- Vérifiez que les paramètres sans fil de votre GO-USB-N150 correspondent à ceux de votre point d'accès/routeur. Voici les points à vérifier :

#### **Nom du réseau sans fil (SSID) Clé d'encryption sans fil**

- **Méthode de sécurité sans fil (E.g. WEP, WPA2)**
- Vérifier qu'une connexion sans fil a été établie, dans la barre de tache de Windows (en bas à droite). Le rouge indique que la connexion sans fil n'a pas été établie.
- Vérifiez que la connexion Internet fonctionne sur les autres ordinateurs. - Assurez vous d'avoir suivi et fini la procédure d'installation logicielle, sinon merci de la relancer. La diode de la GO-USB-N150 ne doit s'allumer qu'après cette opération.
- **4. QUELS SONT LES SYSTÈMES D'EXPLOITATION SUPPORTÉS PAR LA GO-USB-N150 ?** La GO-USB-N150 supporte les principaux systèmes d'exploitation dont

Microsoft Windows XP/ Vista/Windows 7/ Windows 8.

**Note: Si la connexion ne s'établie pas, merci de consulter le chapitre Dépannage du manuel présent sur le CD de la carte Wireless N 650 D-Link GO-USB-N150.**

### ASSISTANCE TECHNIQUE

Assistance technique D-Link sur internet: http://dlink.com Assistance technique D-Link par téléphone : 01 76 54 84 17 Du lundi au vendredi de 9h à 19h (hors jours fériés)

### **ESPAÑOL**

### CD DEL ASISTENTE DE CONFIGURACIÓN

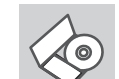

**CD DEL ASISTENTE DE CONFIGURACIÓN** El CD contiene todas las instrucciones necesarias para instalar el GO-USB-N150

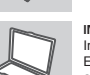

**1. HE PERDIDO EL CD**

que esté libre.

correctos en la mayoría de casos.

#### **INTRODUCIR EL CD** Inserte el CD-ROM en la unidad de CD del ordenador. El asistente de configuración deberá iniciarse automáticamente. Asegúrese de que su conexión de Internet esté activa. (No enchufe todavía el GO-USB-N150)

### **ASISTENTE DE CONFIGURACIÓN**

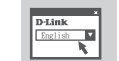

Seleccione el idioma en la lista de opciones y siga los pasos indicados en el asistente para finalizar la configuración del GO-USB-N150

# PROBLEMAS DE INSTALACIÓN Y CONFIGURACIÓN El CD contiene controladores y el manual, que pueden obtenerse de

D-Link (vea más adelante «Asistencia técnica»). Windows XP, Vista, Windows 7, Windows 8 instalarán automáticamente los controladores

- Compruebe que el GO-USB-N150 está conectado correctamente en el puerto USB o pruebe a conectar el GO-USB-N150 en otro puerto USB

- Compruebe que el LED de enlace se ha iluminado en verde. Si no es

**2. HE OLVIDADO MI CLAVE DE ENCRIPTACIÓN INALÁMBRICA** La clave de encriptación inalámbrica está configurada en el punto de acceso, router o módem router DSL inalámbricos. Si no puede obtener su clave de encriptación, la única solución es volver a configurar su punto de acceso o router y, de este modo, usar una nueva clave de encriptación. Póngase en contacto con el fabricante de su punto de

acceso, router o módem router DSL inalámbricos. **3. NO CONSIGO UNA CONEXIÓN INALÁMBRICA**

así, debe examinar el controlador o el puerto USB. - Asegúrese de que los parámetros inalámbricos del GO-USB-N150 coinciden con los parámetros de su punto de acceso o router. Compruebe y confirme los parámetros siguientes: **Nombre de red inalámbrica (SSID) Clave de encriptación inalámbrica Método de seguridad inalámbrica (p. ej.: WEP, WPA2)**

- Para comprobar si es ha establecido una conexión inalámbrica, haga clic con el botón de la derecha en la bandeja del sistema de Windows. Si aparece en rojo, es que no se ha establecido ninguna conexión válida.
- Compruebe que en los otros navegadores no hay ningún problema con la conexión a internet.
- Asegúrese de que ha seguido y completado todo el proceso de instalación del software. El LED del GO-USB-N150 debe encenderse tras la instalación del software.
- **4. ¿QUÉ SISTEMAS OPERATIVOS ADMITE EL GO-USB-N150?**
	- El GO-USB-N150 admite todos los sistemas operativos más habituales, incluidos Microsoft Windows XP/ Vista/ Windows 7/ Windows 8.

#### **Nota: Si no puede conectarse, consulte el capítulo «Solución de problemas» del manual del producto en el CD del adaptador Wireless N GO-USB-N150 de D-Link.**

### ASISTENCIA TÉCNICA

#### http://dlink.com

Asistencia Técnica Telefónica de D-Link: +34 902 30 45 45 0,067 €/min De Lunes a Viernes de 9:00 a 19:00 http://dlink.com

### **ITALIANO**

### CONFIGURAZIONE GUIDATA SU CD

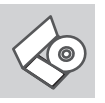

### **CD DI CONFIGURAZIONE GUIDATA** Il CD contiene tutte le istruzioni necessarie per configurare il dispositivo GO-USB-N150.

### **INSERIRE IL CD**

Inserire il CD nell'unità CD del computer. La configurazione guidata verrà avviata automaticamente. Assicurarsi che la connessione Internet sia attiva. Non collegare ancora il dispositivo GO-USB-N150.

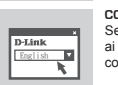

### **CONFIGURAZIONE GUIDATA**

Selezionare la lingua dall'elenco di opzioni e attenersi ai passaggi della procedura guidata per completare la configurazione di GO-USB-N150.

### PROBLEMI DI INSTALLAZIONE E CONFIGURAZIONE

#### **1. HO PERSO IL CD. COME DEVO COMPORTARMI?**

Il CD contiene i driver software e il manuale che possono essere richiesti a D-Link (vedi il paragrafo Supporto tecnico). In molti casi, Windows XP, Vista, Windows 7, Windows 8 installano automaticamente il driver corretto.

### **2. HO DIMENTICATO LA CHIAVE DI CIFRATURA WIRELESS. COME DEVO COMPORTARMI?**

La chiave di cifratura wireless è configurate sul router, sul modem router DSL o sull' accesso point wireless. Se non si riesce a recuperare la chiave di cifratura wireless è necessario riconfigurare l'access point/router per utilizzare una nuova chiave di cifratura. Contattare il produttore dell'access point wireless/router/modem DSL.

### **3. NON RIESCO A INSTAURARE UNA CONNESSIONE WIRELESS.**

- Verificare che il dispositivo GO-USB-N150 sia correttamente connesso alla porta USB. Se possibile, provare a collegare il dispositivo GO-USB-N150 a un'altra porta USB disponibile.
- Verificare che il LED Link emetta una luce verde. In caso contrario è necessario controllare il driver o la porta USB.
- Verificare che le impostazioni wireless del dispositivo GO-USB-N150 corrispondano alle impostazioni dell'access point/router. Controllare e confermare le impostazioni relative a: **Nome della rete wireless (SSID)**
- **Chiave di cifratura wireless**

### **Metodo di sicurezza wireless (per esempio, WEP, WPA2)**

- Per verificare la connessione wireless, utilizzare la barra delle applicazioni di Windows (in basso a destra). In assenza di una connessione valida è rossa.
- Verificare che internet funzioni correttamente sui computer disponibili. - Verificare di avere eseguito e completato la procedura d'installazione
- del software. In caso contrario installare nuovamente il software. Il LED del dispositivo GO-USB-N150 dovrebbe accendersi dopo l'installazione del software.
- **4. QUALI SISTEMI OPERATIVI SONO SUPPORTATI DAL DISPOSITIVO GO- USB-N150?**

Il dispositivo GO-USB-N150 supporta tutti i più diffusi sistemi operativi, inclusi Microsoft Windows XP/ Vista/ Windows 7/ Windows 8.

#### **NOTA: Se non si riesce a instaurare una connessione, consultare il capitolo Risoluzionedegli errori del manuale utente contenuto nel CD dell'adattatore Wireless ND-Link GO-USB-N150**

### SUPPORTO TECNICO

Supporto Tecnico dal lunedì al venerdì dalle ore 9.00 alle ore 19.00 con orario continuato Telefono: 02 87366396

### **NEDERLANDS**

### CD INSTALLATIEWIZARD

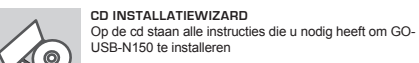

#### **PLAATS CD**

Plaats de cd in het cd-rom-station van uw computer. De installatiewizard zou automatisch moeten starten. Controleer of uw internetaansluiting actief is. (Sluit GO-USB-N150 nog niet aan)

#### **INSTALLATIE-WIZARD**

Selecteer uw taal in de lijst met mogelijkheden en volg D-Link de stappen binnen de wizard om de installatie van GO- English USB-N150 te voltooien

### INSTALLATIE EN CONFIGURATIEPROBLEMEN

- **1. WAT MOET IK DOEN ALS IK MIJN CD KWIJT BEN?** De cd bevat stuurprogramma's en een handleiding. Deze materialen kunt u ook downloaden van de site van D-Link (zie Technische ondersteuning hieronder). In Windows XP, Vista, Windows 7, Windows 8 worden in de meeste gevallen automatisch de juiste stuurprogramma's geïnstalleerd.
- **2. IK BEN DE ENCRYPTIESLEUTEL VOOR MIJN DRAADLOZE NETWERK VERGETEN.**

De encryptiesleutel voor het draadloze netwerk is opgeslagen op het draadloze Access Point, de router of de ADSL-router met modem. Als u niet kunt achterhalen wat de encryptiesleutel is, kunt u het probleem alleen verhelpen door het Access Point of de router te configureren met een nieuwe encryptiesleutel. Neem voor meer informatie contact op met de fabrikant van het draadloze Access Point, de router of de ADSLrouter met modem.

### **3. WAAROM KAN IK GEEN DRAADLOZE VERBINDING TOT STAND BRENGEN?**

- Controleer of de GO-USB-N150 goed is aangesloten op de USBpoort of sluit de GO-USB-N150 aan op een andere USB-poort (indien beschikbaar).
- Controleer of het groene lampje brandt. Als dat niet het geval is, controleert u de werking van het stuurprogramma of de USB-poort. - Zorg ervoor dat de draadloze instellingen op de GO-USB-N150
- overeenkomen met de instellingen op het Access Point of de router. Controleer de volgende instellingen en pas deze zo nodig aan. **Naam draadloos netwerk (SSID)**

### **Encryptiesleutel voor het draadloze netwerk**

#### **Beveiligingsmethode voor het draadloze netwerk (bijvoorbeeld WEP of WPA2)**

- U kunt op de taakbalk van Windows (helemaal rechts) zien of er een draadloze verbinding tot stand is gebracht. Rood betekent dat er geen draadloze verbinding tot stand is gebracht.
- Controleer of internet wel goed werkt op andere computers. - Controleer of u de installatie van de software op de juiste manier en volledig hebt uitgevoerd. Installeer de software anders opnieuw. Het lampje van de GO-USB-N150 moet gaan branden na de softwareinstallatie.
- **4. MET WELKE BESTURINGSSYSTEMEN KAN IK DE GO-USB-N150 GEBRUIKEN?** De GO-USB-N150 ondersteunt alle populaire besturingssystemen, zoals Microsoft Windows XP/ Vista/Windows 7/ Windows 8.

#### **Opmerking Als u nog steeds geen verbinding kunt maken, lees dan het hoofdstuk Troubleshooting in de producthandleiding op de cd van de D-Link GO-USB-N150 Wireless N adapter.**

### TECHNISCHE ONDERSTEUNING

Technische ondereuning voor klanten in Nederland:

http://dlink.com / 0107994344 / €0.15per minuut. Technische ondereuning voor klanten in België:

http://dlink.com / 033039971 / €0.175per minuut(spitsuren), €0.0875per minuut(daluren)

> **KREATOR KONFIGURACJI - CD-ROM** Płyta CD zawiera instrukcje dotyczącą konfiguracji GO-

Technische ondereuning voor klanten in Luxemburg:

http://dlink.com / +32 70 66 06 40

### **POLSKI**

### KREATOR KONFIGURACJI

USB-N150.

English

D-Link k.

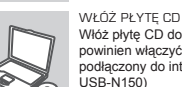

#### Włóż płytę CD do napędu CD-ROM. Kreator konfiguracji powinien włączyć się automatycznie. Upewnij się, że jesteś podłączony do internetu. (Nie podłączaj jeszcze GO-USB-N150)

#### **KREATOR KONFIGURACJI**

Z listy wybierz swój język, a następnie postępuj zgodnie z poleceniami kreatora aby skonfigurować GO-USB-N150.

### PROBLEMY Z KONFIGURACJĄ

### **1. CO ZROBIĆ, JEŚLI ZAGUBIENIU ULEGŁA PŁYTA CD?**

Płyta CD zawiera sterowniki oraz podręcznik użytkownika które mogą być również pobrane z witryny internetowej firmy D-Link. Systemy operacyjne Windows XP, Vista, Windows 7, Windows 8 w większości przypadków zainstalują automatycznie prawidłowe sterowniki.

### **2. CO ZROBIĆ, JEŚLI ZAPOMNIAŁEM SIECIOWY KLUCZ SZYFROWANIA?**

Sieciowy klucz szyfrowania jest konfigurowany w bezprzewodowym punkcie dostępowym lub routerze bezprzewodowym. Jeśli nie ma możliwości przypomnienia sobie klucza, jedynym rozwiązaniem jest jego zmiana w powyższym urządzeniach. Zajrzyj do podręcznika użytkownika aby dowiedzieć się, w jaki sposób skonfigurować klucz szyfrowania sieci bezprzewodowej.

### **3. DLACZEGO NIE MOGĘ UZYSKAĆ POŁĄCZENIA BEZPRZEWODOWEGO?**

- Sprawdź, czy adapter GO-USB-N150 jest poprawnie przyłączony do portu USB lub spróbuj przyłączyć go do innego wolnego portu.
- Upewnij się, że zaświeciła się zielona dioda LED. Jeśli nie, sprawdź połączenie z portem USB oraz czy jest zainstalowany odpowiedni sterownik.
- Upewnij się, że ustawienia sieci bezprzewodowej adaptera GO-USB-N150 odpowiadają ustawieniom sieci bezprzewodowej punktu dostępowego lub routera bezprzewodowego. Sprawdź następujące ustawienia:

**Nazwa sieci bezprzewodowej (SSID) Klucz szyfrowania sieci bezprzewodowej Rodzaj szyfrowania (np. WEP, WPA2)**

- Aby sprawdzić, czy nawiązane zostało połączenie bezprzewodowe, w zasobniku systemowym Windows (po prawej na dole ekranu). Kolor czerwony oznacza brak połączenia.
- Upewnij się, że na przyłączonych komputerach masz dostęp do Internetu.
- Upewnij się, że ukończyłeś instalację oprogramowania i sterowników do urządzenia. Jeśli nie, zainstaluj oprogramowanie ponownie. Dioda na adapterze GO-USB-N150 powinna zaświecić się po instalacji oprogramowania.
- **4. Z JAKIMI SYSTEMAMI OPERACYJNYMI DZIAŁA ADAPTER GO-USB-N150?**

Adapter GO-USB-N150 działa z następującymi systemami operacyjnymi: Microsoft Windows XP/ Vista/Windows 7/ Windows 8.

**Notatka: Jeśli nie możesz się połączyć, zajrzyj do rozdziału rozwiązywania problemów w podręczniku użytkownika adaptera GO-USB-N150 znajdującego się na płycie CD dołączonej do tego produktu.**

### POMOC TECHNICZNA

Telefoniczna pomoc techniczna firmy D-Link: 0 801 022 021 Pomoc techniczna firmy D-Link świadczona przez Internet: http://dlink.com

### **ČESKY**

### CD S PRŮVODCEM NASTAVENÍM

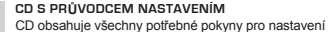

produktu GO-USB-N150 ര

### **VLOŽTE CD**

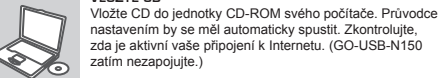

### zda je aktivní vaše připojení k Internetu. (GO-USB-N150 zatím nezapojujte.) **PRŮVODCE NASTAVENÍM**

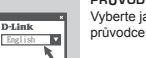

Vyberte jazyk z nabízených možností a podle pokynů průvodce dokončete nastavení produktu GO-USB-N150

### PROBLÉMY S INSTALACÍ A KONFIGURACÍ

**1. CO MÁM DĚLAT, KDYŽ JSEM ZTRATIL DODÁVANÉ CD?** CD obsahuje ovladače a návod, které lze získat od D-Link (viz "Technická podpora " níže). Systémy Windows XP, Vista, Windows 7, Windows 8 nainstalují ve většině případů automaticky správné ovladače.

#### **2. CO KDYŽ JSEM ZAPOMNĚL ŠIFROVACÍ KLÍČ PRO SVOJI BEZDRÁTOVOU SÍŤ?**

Šifrovací klíč pro bezdrátovou síť je nakonfigurován v bezdrátovém přístupovém bodu, směrovači nebo směrovači s DSL modemem. Pokud nemůžete zjistit svůj šifrovací klíč, jediným řešením bude nakonfigurovat váš bezdrátový přístupový bod/směrovač na nový šifrovací klíč. Pokud nevíte jak, kontaktujte výrobce vašeho bezdrátového přístupového bodu, směrovače nebo směrovače s DSL modemem.

### **3. PROČ SE NEMOHU BEZDRÁTOVĚ PŘIPOJIT?**

- Zkontrolujte, zda je GO-USB-N150 připojen správně do USB portu nebo zkuste připojit GO-USB-N150 do jiného volného USB portu. - Zkontrolujte, zda svítí zelený indikátor Link. Pokud ne, je třeba zkontrolovat USB port nebo instalaci ovladače.
- Ujistěte se, že nastavení bezdrátové sítě na GO-USB-N150 odpovídá nastavení na vašem přístupovém bodu/směrovači. Zkontrolujte shodu těchto nastavení.

#### **Název bezdrátové sítě (SSID) Šifrovací klíč (Encryption Key) Typ šifrování (např. WEP, WPA2)**

- Podívejte se na hlavní panel Windows (oznamovací oblast vpravo dole). Červená znamená, že se nepodařilo navázat spojení.

- Zjistěte, zda na ostatních počítačích funguje připojení k Internetu. - Ujistěte se, že jste dokončili proces instalace a postupovali přitom
- podle pokynů. V opačném případě reinstalujte software. Indikátor na GO-USB-N150 by se měl po instalaci softwaru rozsvítit.
- **4. JAKÉ OPERAČNÍ SYSTÉMY PODPORUJE GO-USB-N150?** GO-USB-N150 podporuje všechny nejznámější operační systémy včetně Microsoft Windows XP/ Vista/Windows 7/ Windows 8.

**Poznámka: Pokud se nemůžete připojit, podívejte se do kapitoly "Řešení problémů" v návodu na CD pro Wireless N adaptér D-Link GO-USB-N150**

### TECHNICKÁ PODPORA

Web: http://dlink.com

E-mail: support@dlink.cz Telefon ČR: +420 211 151 640 nebo SK: +421 (0)692 147 110 Telefonická podpora je v provozu: PO - PÁ od 09:00 do 17:00 Volání je zpoplatněno dle příslušných tarifů Vašeho operátora.<br>Volání je zpoplatněno dle příslušných tarifů Vašeho operátora.

# **MAGYAR**

### BEÁLLÍTÁS-VARÁZSLÓ CD

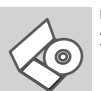

#### **BEÁLLÍTÁS-VARÁZSLÓ CD** A CD tartalmazza a GO-USB-N150 beállításához szükséges valamennyi utasítást

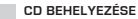

Helyezze be a CD-t a számítógép CD-meghajtójába. A beállítás-varázsló automatikusan elindul. Bizonyosodjon meg arról, hogy internetkapcsolata aktív. (Még ne csatlakoztassa a GO-USB-N150-öt.)

### **BEÁLLÍTÁS-VARÁZSLÓ**

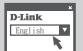

A lehetőségek listájáról válassza ki a kívánt nyelvet és kövesse a varázsló GO-USB-N150 beállítására vonatkozó utasításait.

### BEÁLLÍTÁSI ÉS KONFIGURÁCIÓS PROBLÉMÁK

### **1. MIT TEGYEK, HA ELVESZTETTEM A CD-T?**

A CD-n található szoftvereket és használati útmutatót letöltheti a D-Link weboldalán található Technikai támogatás menüre kattintva. A Windows XP, Vista, Windows 7, Windows 8 operációs rendszerek rendszerint automatikusan telepítik a megfelelő meghajtókat.

#### **2. MIT TEGYEK, HA ELFELEJTETTEM A VEZETÉK NÉLKÜLI TITKOSÍTÁSI KULCSOMAT?**

A vezeték nélküli titkosítási jelszó a vezeték nélküli hozzáférési ponton, roteren vagy DSL modem routeren került beállításra. Ha nem tudja megszerezni a titkosítási kulcsot, újat kell beállítania a hozzáférési ponton / routeren. Ehhez olvassa el a vezeték nélküli hozzáférési pont/ router/DSL modem router gyártójának utasításait.

### **3. MIÉRT NEM MŰKÖDIK A VEZETÉK NÉLKÜLI KAPCSOLATOM?**

- Ellenőrizze, hogy a GO-USB-N150 megfelelően csatlakozik-e az USB portra, illetve ha van rendelkezésre álló másik USB port, helyezze át abba az adaptert.
- Ellenőizze, higy a zöld Link LED világít-e. Ha nem, ellenőrizze a drivert vagy az USB portot.
- Ellenőrizze, hogy a GO-USB-N150 vezeték nélküli beállításai megegyeznek-e a hozzáférési pont/router megfelelő beállításaival különös tekintettel az alábbiakra:

### **Vezeték nélküli hálózat neve (SSID)**

### **Vezeték nélküli titkosítási kulcs**

- **Vezeték nélküli biztonsági mód (pl. WEP, WPA2)**
- A Windows rendszertálcáján (jobb alul) ellenőrizheti a vezeték nélküli kapcsolat létrejöttét. A piros szín azt jelzi, hogy nem jött létre a kancsolat.
- Ellenőrizze, hogy az Internet megfelelően működik-e a már hálózatba kapcsolt számítógépeken.

- Ellenőrizze, hogy megfelelően követte-e a szoftver telepítési eljárását. Ha nem, telepítse újra a szoftvert. A GO-USB-N150 LED kijelzőjének ki kell gyulladnia a szoftver telepítését követően.

### **4. MILYEN OPERÁCIÓS RENDSZEREK HASZNÁLATÁT TÁMOGATJA A GO-USB-N150?**

A GO-USB-N150 minden elterjedt operációs rendszer (Microsoft Windows XP/ Vista/ Windows 7/ Windows 8) használatát támogatja.

#### **Figyelem: Ha nem tud csatlakozni, olvassa el a D-Link GO-USB-N150 Wireless N adapter CD-jén található Használati útmutató Troubleshooting (Hibaelhárítás) című fejezetét.**

### TECHNIKAI TÁMOGATÁS

Tel. : 06 1 461-3001

Fax : 06 1 461-3004 Land Line 14,99 HUG/min - Mobile 49.99,HUF/min

email : support@dlink.hu

## CD OPPSETT-VEILEDER

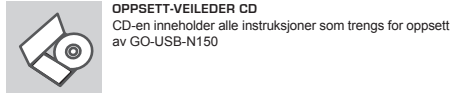

**NORSK**

### **SETT INN CD**

Sett CD-en i CD-stasjonen på PC-en. Oppsett-veilederen bør starte automatisk. Kontroller at du er koblet til internett. (Ikke koble til GO-USB-N150 enda)

### **OPPSETT-VEILEDEREN**

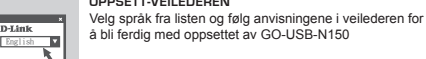

### OPPSETT- OG KONFIGURERINGSPROBLEMER

### **1. JEG HAR MISTET CD-EN MIN. HVA KAN JEG GJØRE?**

CD-en inneholder drivere og håndbøker som kan fås fra D-Link (se Teknisk støtte nedenfor). Windows XP, Vista, Windows 7, Windows 8 vil i de fleste tilfeller installere riktige drivere automatisk.

### **2. JEG HAR GLEMT MIN TRÅDLØSE KRYPTERINGSNØKKEL**

Den trådløse krypteringsnøkkelen er konfigurert på det trådløse aksesspunktet, ruteren eller ADSL-modemruteren. Hvis du ikke finner frem til krypteringsnøkkelen, er eneste løsning å omkonfigurere aksesspunktet/ruteren med en ny krypteringsnøkkel. Kontakt produsenten av det trådløse aksesspunktet/ruteren/DSL-modemruteren.

### **3. HVORFOR OPPNÅR JEG IKKE TRÅDLØS FORBINDELSE?**

- Kontroller at GO-USB-N150 er koblet riktig til USB-porten, eller prøv å koble GO-USB-N150 i en annen, tilgjengelig USB-port.
- Sjekk at den grønne forbindelseslampen lyser. Hvis ikke, må du konsentrere deg om driveren eller USB-porten.
- Pass på at de trådløse innstillingene på GO-USB-N150 samsvarer med innstillingene på aksesspunktet/ruteren. Kontroller og bekreft innstillingene for:

### **Navn på trådløst nettverk (SSID)**

### **Trådløs krypteringsnøkkel**

### **Trådløs sikkerhetsmetode (f.eks. WEP, WPA2)**

- Sjekk om det er opprettet en trådløs forbindelse i systemstatusfeltet til Windows (nederst til høyre). Rød vil si at det ikke er opprettet gyldige forbindelser.
- Kontroller at internett fungerer på eksisterende datamaskiner.
- Pass på at du har fulgt og fullført programvareinstallasjonen. Hvis ikke, installerer du programvaren på nytt. Lampen på GO-USB-N150 skal lyse etter programvareinstallasjon.
- **4. HVILKE OPERATIVSYSTEMER STØTTER GO-USB-N150?** GO-USB-N150 støtter alle populære operativsystemer, inkludert Microsoft Windows XP/ Vista/ Windows 7/ Windows 8.

#### **Merk: Hvis du ikke klarer å koble til, slår du opp på kapittelet om problemløsing i produkthåndboken på CD-en til D-Link GO-USB-N150 Wireless N adapter.**

D-Link Teknisk Support over Internett: http://dlink.com <br>
TEKNISK SUPPORT

D-Link Teknisk telefonsupport: 820 00 755

### **DANSK**

### CD MED OPSÆTNINGSGUIDE

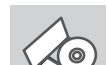

English

 $\overline{M}$ 

**OPSÆTNINGSGUIDE PÅ CD** CD'en indeholder alle de instruktioner, som er nødvendige for at opsætte GO-USB-N150

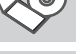

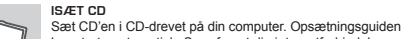

### bør starte automatisk. Sørg for, at din internetforbindelse er aktiv. (Tilslut ikke GO-USB-N150 endnu)

### **GUIDEN OPSÆTNING**

Vælg dit sprog blandt valgmulighederne på listen, og følg trinene i guiden for at gennemføre opsætningen af GO-USB-N150

### PROBLEMER I FORBINDELSE MED OPSÆTNING OG KONFIGURATION

- **1. HVAD KAN JEG GØRE, HVIS JEG HAR MISTET MIN CD?** Cd'en indeholder softwaredrivere og håndbog, og disse kan fås fra D-Link (se Teknisk support nedenfor). Windows XP, Vista, Windows 7, Windows 8 vil i de fleste tilfælde automatisk installere de rigtige drivere.
- **2. HVIS JEG HAR GLEMT NØGLEN TIL TRÅDLØS KRYPTERING?** Nøglen til trådløs kryptering konfigureres ved det trådløse access point, routeren eller DSL-modemrouteren. Hvis du ikke kan få fat i krypteringsnøglen, er den eneste løsning at konfigurere dit access point/router igen, så du kan bruge en ny krypteringsnøgle. Kontakt producenten af dit trådløse access point/router/DSL-modemrouter.
- **3. HVORFOR KAN JEG IKKE FÅ OPRETTET TRÅDLØS FORBINDELSE?** - Kontroller, at GO-USB-N150 er sat korrekt i USB-porten, eller prøv at sætte GO-USB-N150 i en anden USB-port, hvis der er en ledig.
	- Kontroller, at den grønne Link-lysdiode tændes. Gør den ikke det, skal du kontrollere driveren eller USB-porten. - Sørg for, at de trådløse indstillinger i GO-USB-N150 svarer til
	- indstillingerne for dit access point/router. Kontroller og bekræft indstillingerne for:
	- **Navnet på det trådløse netværk (SSID) Nøglen til trådløs kryptering Metoden til trådløs sikkerhed (f.eks. WEP, WPA2)**
	- Kontroller på proceslinjen i Windows (nederst til højre), om der er oprettet trådløs forbindelse. Rød betyder, at der ikke er oprettet brugbar forbindelse.
	- Kontroller, at internettet fungerer korrekt på de computere, du allerede har.
	- Kontroller, at du har fulgt instruktionerne ved installationen af softwaren og fuldført processen. Hvis ikke, skal du installere softwaren igen. Lysdioden på GO-USB-N150 bør blive tændt efter installation af softwaren.
- **4. HVILKE OPERATIVSYSTEMER UNDERSTØTTER GO-USB-N150?** GO-USB-N150 understøtter alle almindelige operativsystemer, inklusive Microsoft Windows XP/ Vista/Windows 7/ Windows 8.

CD sisältää kaikki tarvittavat ohjeet GO-USB-N150:n

Syötä CD tietokoneesi CD-asemaan. Asennusvelhon tulisi käynnistyä automaattisesti. Varmista, että tietokone on

(Älä kytke GO-USB-N150:ta vielä tietokoneeseen.)

Valitse haluamasi kieli listassa olevista vaihtoehdoista ja seuraa asennusvelhon askelia saattaaksesi GO-USB-

#### **Bemærk! Hvis du ikke kan oprette forbindelse, skal du læse fejlfindingskapitlet i produkthåndbogen på cd'en med det trådløse D-Link GO-USB-N150 Wireless N.** TEKNISK SUPPORT

**SUOMI**

 $\circ$ 

**English** 

**Dation** 

(Hverdager 08:00 – 20:00) D-Link teknisk support på Internettet: http://dlink.com

D-Link teknisk support over telefonen: Tlf.: 901 388 99 Normale åbningstider: Hverdage kl. 08:00 – 20:00

CD:LTÄ LÖYTYVÄ ASENNUSVELHO **ASENNUSVELHO-CD**

saattamiseksi toimintakuntoon

**SYÖTÄ ASENNUS-CD** 

yhteydessä internetiin.

N150:n asennuksen loppuun

**ASENNUSVELHO**

### ASENNUKSEEN JA ASETUKSIEN KONFIGUROINTIIN LIITTYVÄT ONGELMAT

#### **1. MITÄ TEEN, JOS CD-LEVY KATOAA?**

CD-levy sisältää ohjaintiedostoja ja käyttöoppaan. Ne ovat saatavissa D-Linkiltä (ks. kohta Tekninen tuki alla). Windows XP, Vista, Windows 7, Windows 8 käyttöjärjestelmät asentavat useimmiten oikeat ohjaimet automaattisesti.

**2. MITÄ JOS OLEN UNOHTANUT LANGATTOMAN SALAUSAVAIMENI?** Langaton salausavain kuuluu langattoman tukiaseman, reitittimen tai DSL-modeemin asetuksiin. Jos olet unohtanut tai kadottanut salausavaimesi, on ainoa vaihtoehto tehdä tukiaseman/ reitittimen asetukset uudelleen käyttäen uutta salausavainta. Ota yhteyttä langattoman tukiaseman/reitittimen/DSL-modeemireitittimen valmistajaan tai maahantuojaan.

#### **3. LANGATON YHTEYS EI TOIMI – MIKSI?**

- Tarkista, että GO-USB-N150:n liitäntä USB-porttiin on kunnossa. Koeta kytkeä GO-USB-N150 toiseen USB-porttiin, jos sellainen on vapaana.
- Tarkista, että vihreä Link-merkkivalo on syttynyt. Jos se ei ole syttynyt, on tarkistettava ohjain tai USB-yhteys.
- Varmista, että GO-USB-N150:n langattomat asetukset vastaavat tukiaseman/reitittimen asetuksia. Tarkista seuraavat asetukset. **Langattoman verkon nimi (SSID)**

### **Langaton salausavain**

**Langattoman tietoturvan tyyppi (esim. WEP, WPA2)** Tarkista Windowsin tehtäväpalkista (alhaalla oikealla). Punainen väri merkitsee, ettei toimivaa yhteyttä ole syntynyt.

- Varmista muiden tietokoneiden avulla, että yhteys Internetiin toimii asianmukaisesti.
- Varmista, että olet tehnyt ohjelmistoasennuksen asianmukaisesti. Muussa tapauksessa asenna ohjelmisto uudelleen. GO-USB-N150:n merkkivalon pitäisi syttyä ohjelmistoasennuksen jälkeen.
- **4. MITÄ KÄYTTÖJÄRJESTELMIÄ GO-USB-N150 TUKEE?**

GO-USB-N150 tukee kaikkia suosittuja käyttöjärjestelmiä, mm. Microsoft Windows XP/ Vista/ Windows 7/ Windows 8.

**Huom! Jos yhteyttä ei edelleenkään synny, tutustu D-Linkin langattoman GO-USB-N150- sovittimen CD-levyllä sijaitsevan käyttöoppaan kappaleeseen Vianetsintä.**

TEKNISTÄ TUKEA ASIAKKAILLE SUOMESSA

Internetin kautta : http://dlink.com

Arkisin klo. 09:00 – 21:00

Numerosta : 0600 - 155 57

# **SVENSKA**

### CD-INSTALLATIONSGUIDE

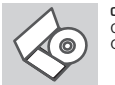

**CD MED INSTALLATIONSGUIDE** Cd:n innehåller alla nödvändiga instruktioner för att installera GO-USB-N150-enheten

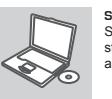

**SÄTT I CD:N**  Sätt i cd:n i datorns cd-enhet. Installationsquiden skall starta automatiskt. Kontrollera att Internet-anslutningen är aktiv. (Anslut inte GO-USB-N150-enheten ännu)

# English

**INSTALLATIONSGUIDE** Välj språk i listan med alternativ och följ stegen i guiden för att slutföra installationen av GO-USB-N150-enheten

### PROBLEM VID INSTALLATION OCH KONFIGURATION

**1. VAD KAN JAG GÖRA OM JAG HAR FÖRLORAT CD:N?** CD:n innehåller drivrutiner och en manual, vilka kan fås från D-Link (se

Teknisk support nedan). Windows XP, Vista, Windows 7, Windows 8 installerar i de flesta fall automatiskt rätt drivrutiner.

**2. OM JAG HAR GLÖMT MIN TRÅDLÖSA KRYPTERINGSNYCKEL?** Den trådlösa krypteringsnyckeln är konfigurerad på den trådlösa accesspunkten, routern eller DSL-modemroutern. Om du inte kan ta reda på din krypteringsnyckel, återstår bara att omkonfigurera accesspunkten/ routern, så att du kan använda en ny krypteringsnyckel. Kontakta tillverkaren av den trådlösa accesspunkten/routern/DSLmodemroutern.

#### **3. VARFÖR GÅR DET INTE ATT SKAPA NÅGON TRÅDLÖS ANSLUTNING?** - Kontrollera att GO-USB-N150 är ordentligt ansluten till USB-porten,

- eller prova att ansluta GO-USB-N150 till en annan USB-port om det finns någon. - Kontrollera att den gröna lysdioden för förbindelse lyser. Om den inte
- lyser måste drivrutinerna eller USB-porten kontrolleras.
- Kontrollera att de trådlösa inställningarna för GO-USB-N150 stämmer överens med inställningarna för accesspunkten/routern. Kontrollera och bekräfta inställningarna för:

 **Namn på trådlöst nätverk (SSID)**

### **Trådlös krypteringsnyckel**

- **Typ av trådlös kryptering (t.ex. WEP, WPA2)**
- Kontrollera i aktivitetsfältet i Windows (nere till höger) att det finns en trådlös anslutning. Rött innebär att det inte finns någon fungerande anslutning.
- Kontrollera att Internet fungerar ordentligt på de befintliga datorerna. - Kontrollera att du har installerat programvaran på rätt sätt. Om inte, måste du ominstallera programvaran. Lysdioden på GO-USB-N150 bör tändas efter det att programvaran installerats.
- **4. VILKA OPERATIVSYSTEM STÖDJER GO-USB-N150?**

GO-USB-N150 stödjer alla vanliga operativsystem såsom Microsoft Windows XP/ Vista/ Windows 7/ Windows 8.

#### **Obs! Om du inte kan upprätta någon anslutning kan du läsa i produktmanualens kapitel om felsökning på CD-skivan D-Link GO-USB-N150 Wireless N adapter**

### TEKNISK SUPPORT

D-Link Teknisk Support via Internet: http://dlink.com D-Link Teknisk Support via telefon: 0900 - 100 77 00

Vardagar 08:00 – 20:00

### **PORTUGUÊS**

### CD DE ASSISTENTE DE CONFIGURAÇÃO

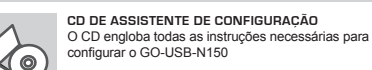

### **INSERIR CD**

English

 $D-*L*ink$ 

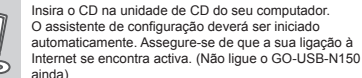

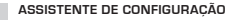

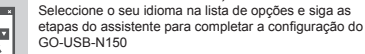

### PROBLEMAS DE CONFIGURAÇÃO

### **1. PERDI O MEU CD, O QUE POSSO FAZER?**

O CD contém os drivers do software e o manual que podem ser obtidos na D-Link (consulte a Assistência Técnica abaixo). O Windows XP, Vista, Windows 7, Windows 8 na maior parte dos casos, vão instalar automaticamente os drivers correctos.

### **2. ESQUECI-ME DO MEU CÓDIGO DE ENCRIPTAÇÃO SEM FIOS?**

O código de encriptação sem fios é configurado no Ponto de Acesso Sem Fios, Router ou Router do Modem DSL. Se não conseguir obter o seu código de encriptação, a única solução será reconfigurar o seu Ponto de Acesso/Router para utilizar um novo código de encriptação. Contacte o fabricante do seu Ponto de Acesso Sem Fios/Router/Router Modem DSL.

### **3. PORQUE NÃO CONSIGO OBTER UMA LIGAÇÃO SEM FIOS?**

- Verifique se o seu GO-USB-N150 está ligado correctamente à sua porta USB ou tente ligar o GO-USB-N150 a outra porta USB se .<br>possível.
- Verifique se o LED de Ligação verde está aceso. Caso contrário, tem de verificar o driver ou a porta USB.
- Certifique-se de que as definições sem fios do GO-USB-N150 correspondem às definições do seu Ponto de Acesso/Router. Verifique e confirme as suas definições.

### **Nome de Rede Sem Fios (SSID)**

#### **Código de Encriptação Sem Fios Método de Segurança Sem Fios (P. ex. WEP, WPA2)**

- Para confirmar se foi realizada uma ligação sem fios, vá ao ícone do Windows (canto inferior direito). Vermelho significa que não foram feitas ligações válidas.
- Verifique se a Internet está a trabalhar correctamente nos computadores existentes.
- Certifique-se de que seguiu e concluiu o processo de instalação do software, caso contrário, volte a instalar o software. O LED do GO-USB-N150 deve acender-se depois da instalação do software.

### **4. QUAL É O SISTEMA OPERATIVO SUPORTADO PELO GO-USB-N150?** O GO-USB-N150 suporta todos os Sistemas Operativos usuais incluindo

o Microsoft Windows XP/Vista/ Windows 7/ Windows 8.

#### **Nota: Se não consegue estabelecer uma ligação, consulte o capítulo Resolução de Problemas do manual do produto no CD do Adaptador Wireless N GO-USB-N150 da D-Link**

Assistência Técnica da D-Link na Internet: http://dlink.com **ΤΕΧΝΙΚΉ ΥΠΟΣΤΉΡΙΞΗ** 

Assistência Técnica Telefónica da D-Link: +351 707 78 00 10 D-Link Hellas Support Center

### ΕΛΛΗΝΙΚΆ

### ΟΔΗΓΟΣ ΕΓΚΑΤΑΣΤΑΣΗΣ CD

### **CD ΟΔΗΓΟΥ ΕΓΚΑΤΑΣΤΑΣΗΣ**

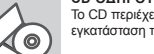

Το CD περιέχει όλες τις οδηγίες που απαιτούνται για την εγκατάσταση του GO-USB-N150

### **ΕΙΣΑΓΩΓΗ CD**

Εισάγετε το CD στη μονάδα CD του υπολογιστή σας. Ο οδηγός εγκατάστασης πρέπει να εκκινείται αυτόματα. Βεβαιωθείτε ότι η σύνδεσή σας στο internet είναι ενεργή. (Μην συνδέσετε ακόμα το GO-USB-N150)

### **ΟΔΗΓΌΣ ΕΓΚΑΤΑΣΤΑΣΗΣ**

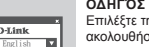

**English** 

Επιλέξτε τη γλώσσα σας από τη λίστα επιλογών και ακολουθήστε τα βήματα στον οδηγό για να ολοκληρώσετε την εγκατάσταση του GO-USB-N150

### ΠΡΟΒΛΗΜΑΤΑ ΕΓΚΑΤΑΣΤΑΣΗΣ ΚΑΙ ΔΙΑΜΟΡΦΩΣΗΣ

### **1. Έχασα το CD. Τι πρέπει να κάνω;**

Το CD περιέχει τα driver software και το εγχειρίδιο που μπορούν να ζητηθούν από την D-Link (βλέπε την παράγραφο Τεχνική υποστήριξη). Σε πολλές περιπτώσεις, τα Windows XP, Vista, Windows 7, Windows 8 εγκαθιστούν αυτόματα το σωστό driver.

**2. Ξέχασα το κλειδί κρυπτογράφησης wireless. Τι πρέπει να κάνω;** Το κλειδί κρυπτογράφησης wireless είναι διαμορφωμένο στο router, στο modem router DSL ή στην πρόσβαση point wireless. Αν δεν καταφέρετε να επανακτήσετε το κλειδί κρυπτογράφησης wireless, είναι απαραίτητο να αναδιαμορφώσετε το access point/router για να χρησιμοποιήσετε ένα νέο κλειδί κρυπτογράφησης. Επικοινωνήστε με τον παραγωγό του access point wireless/router/modem DSL.

### **3. Δεν καταφέρνω να εγκαθιδρύσω μια σύνδεση wireless.**

- Ελέγξτε αν η συσκευή GO-USB-N150, είναι σωστά συνδεδεμένη με την θύρα USB. Αν σας είναι δυνατό, δοκιμάστε να συνδέσετε την συσκευή GO-USB-N150 με μια άλλη διαθέσιμη θύρα USB.

- Ελέγξτε αν το LED Link εκπέμπει ένα πράσινο φως. Στην αντίθετη περίπτωση είναι απαραίτητο να ελέγξετε το driver ή την θύρα USB. - Ελέγξτε αν οι ρυθμίσεις wireless της συσκευής GO-USB-N150
- αντιστοιχούν στις ρυθμίσεις του access point/router. Ελέγξτε και επιβεβαιώστε τις ρυθμίσεις που είναι σχετικές με:  **Όνομα του δικτύου wireless (SSID)**

### **Κλειδί κρυπτογράφησης wireless**

### **Μέθοδος ασφάλειας wireless (για παράδειγμα, WEP, WPA2)**

- Για να ελέγξετε την σύνδεση wireless, χρησιμοποιήστε την γραμμή των εφαρμογών του Windows (κάτω δεξιά). Όταν δεν υπάρχει μια ισχύουσα σύνδεση είναι κόκκινο.
- Ελέγξτε αν το Ιnternet λειτουργεί σωστά στα διαθέσιμα κομπιούτερ. - Ελέγξτε αν έχετε εκτελέσει και ολοκληρώσει την διαδικασία εγκατάστασης του software. Στην αντίθετη περίπτωση εγκαταστήστε
- και πάλι το software. Το LED της συσκευής GO-USB-N150 θα πρέπει να ανάψει μετά την εγκατάσταση του software.

### **4. ΠΟΙΑ ΛΕΙΤΟΥΡΓΙΚΆ ΣΥΣΤΉΜΑΤΑ ΥΠΟΣΤΗΡΊΖΕΙ Η ΣΥΣΚΕΥΉ GO- USB-N150;**

Η συσκευή GO-USB-N150 υποστηρίζει όλα τα πιο γνωστά λειτουργικά συστήματα, συμπεριλαμβανόμενα Microsoft Windows XP/Vista/Windows 7/Windows 8.

**Σημείωση: αν δεν καταφέρνετε να εγκαθιδρύσετε μια σύνδεση, συμβουλευτείτε το κεφάλαιο Διόρθωση λαθών του εγχειριδίου χρήστη που περιέχει το CD του αντάπτορα Wireless <sup>N</sup> D-Link GO-USB-N150** ASSISTÊNCIA TÉCNICA

Τηλ. 213 0020353 (Δευτέρα - Παρασκευή, 09.00 - 19.00)

USB-N150

**UMETANJE CD-a** 

CD S ČAROBNJAKOM ZA POSTAVLJANJE

priključivati GO-USB-N150.)

**CD S ČAROBNJAKOM ZA POSTAVLJANJE** Na CD-u se nalaze upute za postavljanje uređaja GO-

Umetnite CD u CD pogon računala. Čarobnjak za postavljanje trebao bi se automatski pokrenuti. Provjerite je li internetska veza s računalom aktivna. (Nemojte još

http://dlink.com Καλύμνου 12, 112 51, Αθήνα

Fax. 210 8653172

**HRVATSKI**

### **ČAROBNJAK ZA POSTAVLJANJE**

Odaberite jezik s popisa i slijedite upute čarobnjaka da biste postavili GO-USB-N150.

### POTEŠKOĆE S POSTAVLJANJEM I KONFIGURACIJOM

#### **1. IZGUBIO/LA SAM CD. ŠTO MOGU UČINITI?**

**English** 

CD sadrži pomoćne i pogonske programe koji su dostupni na D-Link internetskim stranicama (pogledati pod 'Tehnička podrška'). U sklopu operativnih sustava Windows XP, Vista, Windows 7, Windows 8, sustav će u većini slučajeva samostalno instalirati pogonske programe.

**2. ŠTO UČINITI AKO SAM ZABORAVIO/LA ENKRIUSBJSKI KLJUČ?** EnkriUSBjski ključ definiran je na pristupnoj točki ili usmjerniku. Ukoliko niste u stanju saznati enkriUSBjski ključ, jedino rješenje je promijeniti postavke vaše pristupne točke ili usmjernika i definirati korištenje novog enkriUSBjskog ključa.

### **3. ZAŠTO SE NE MOGU BEŽIČNO POVEZATI?**

- Provjerite jeli vaš uređaj pravilno umetnut u USB utor ili okušajte umetnuti uređaj u drugi USB utor, ukoliko je to moguće.

- Uvjerite se da bežične postavke na uređaju odgovaraju postavkama pristupne točke ili usmjernika. Provjerite sljedeće postavke: **Naziv bežične veze (SSID) EnkriUSBjski ključ**

#### **Metoda zaštite bežične mreže (npr. WEP, WPA2)**

- Kako biste se uvjerili da je vaš uređaj ispravan, a imate mogućnost pristupiti pristupnoj točki ili usmjerniku, privremeno onemogućite sigurnosne postavke, te provjerite postoji li sada bežična povezanost.
- Provjerite jeste li ispravno okončali instalacijski proces pogonskih i pomoćnih programa, u suprotnom, ponovo pokrenite instalaciju. LED lampica na uređaju trebala bi se upaliti nakon ispravne instalacije.
- **4. KOJE OPERATIVNE SUSTAVE DWL-GO-USB-N150 PODRŽAVA?** GO-USB-N150 podržava sve aktualne operativne sustave, uključujći Microsoft Windows XP/Vista/Windows 7/Windows 8.

### TEHNIČKA PODRŠKA

Hvala vam na odabiru D-Link proizvoda. Za dodatne informacije, podršku i upute za korištenje uređaja, molimo vas da posjetite D-Link internetsku stranicu na http://dlink.com

### **SLOVENSKI**

### ČAROVNIK ZA POSTAVITEV S CD-ja

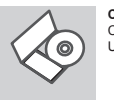

English

### **CD S ČAROVNIKOM ZA POSTAVITEV** CD vsebuje vsa navodila potrebna za za postavitev GO-

USB-N150

**VSTAVITE CD**  Vstavite CD v CD pogon vašega računalnika. Čarovnik za namestitev bi se moral samodejno zagnati. Zagotovite, da je vaša internetska povezava aktivna. (Ne priključite še

### **ČAROVNIK ZA POSTAVITEV**

GO-USB-N150)

Izberite vaš jezik iz seznama možnosti in sledite korakom v čarovniku, da postavite GO-USB-N150

### PROBLEMI PRI POSTAVITVI IN NASTAVITVI

### **1. KAJ NAJ NAREDIM, ČE SEM IZGUBIL CD?**

Na CD-ju se nahajajo gonilniki in priročnik, kar pa lahko naložite tudi iz D-linkove spletne strani (glej spodaj). Windows XP, Vista, Windows 7, Windows 8 bodo najverjetneje samodejno namestili pravilne gonilnike.

#### **2. KAJ NAJ NAREDIM, ČE SEM POZABIL BREZŽIČNI ENKRIUSBJSKI KLJUČ?**

Brezžični enkriUSBjski ključ se nastavlja na brezžični dostopni točki (AP) ali usmerjevalniku. Če ne morete najti ali se spomniti enkriUSBjskega ključa, je edina možnost, da ponovno nastavite AP/usmerjevalnik in določite enkriUSBjski ključ.

### **3. ZAKAJ NE MOREM VZPOSTAVITI BREZŽIČNE POVEZAVE?**

- Preverite, da je vaš GO-USB-N150 čvrsto in pravilno priklopljen v USB vtičnico. Če imate več prostih USB vtičnic, poskusite GO-USB-N150 priključiti v drugo USB vtičnico.

- Preverite, da se brezžične nastavitve v GO-USB-N150 ujemajo z nastavitvami v usmerjevalniku. Še posebej natančno preverite:  **Ime brezžične mreže (SSID) Brezžični enkriUSBjski ključ**

### **Brezžični varnostni sistem (WEP, WPA2,…)**

- Za preverjanje brezžične povezave lahko začasno izklopite brezžični varnostni sistem in s tem zvišate možnost, da boste vzpostavili
- povezavo oz. ugotovili razlog za nezmožnost povezave. - Preverite , da ste pravilno in do konca izpeljali postopek namestitve
- gonilnikov. Če niste, ponovite postopek namestitve. LED indikator na GO-USB-N150 mora po koncu namestitve svetiti.
- **4. KATERIH OPERACIJSKIH SISTEMIH DELUJE GO-USB-N150?**
- GO-USB-N150 deluje v večini popularnih operacijskih sistemov, kot so Windows XP/Vista/Windows 7/Windows 8.

### TEHNIČNA PODPORA

Zahvaljujemo se vam, ker ste izbrali D-Link proizvod. Za vse nadaljnje informacije, podporo ter navodila za uporabo prosimo obiščite D-Link - ovo spletno stran http://dlink.com

### **ROMÂNĂ**

### CD-UL CU EXPERTUL DE CONFIGURARE

### **CD-UL CU EXPERTUL DE CONFIGURARE**

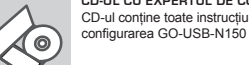

CD-ul contine toate instructiunile necesare pentru

### **INTRODUCEREA CD-ULUI**

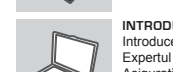

Introduceti CD-ul în unitatea CD a computerului dvs. Expertul de configurare ar trebui să pornească automat. Asigurați-vă că este activă conexiunea dvs. la Internet. (Nu conectați încă GO-USB-N150)

Selectati limba dvs. în lista de optiuni și urmați pașii din expert pentru a finaliza configurarea GO-USB-N150

### PROBLEME LEGATE DE CONFIGURARE

- **1. AM PIERDUT CD-UL, CE POT FACE?**
	- CD-ul conţine software precum driverul echipamentului şi manualul acestuia ce pot fi obtinute și de la D-Link (a se vedea Suport Tehnic mai jos). Windows XP, Vista, Windows 7, Windows 8 va instala automat în marea majoritate a cazurilor driverul corect.

### **2. DACĂ AM UITAT CHEIA DE CRIPTARE WIRELESS?**

Cheia de criptare wireless este configurată în Access point sau router. Dacă nu reusiți să o obțineți, singura soluție este să re-configurați Access pointul/Routerul să folosească o nouă cheie de criptare.

### **3. DE CE NU MĂ POT CONECTA WIRELESS?**

- Verificati dacă ati conectat corect GO-USB-N150 în portul USB sau încercați să folosiți un alt port USB dacă este disponibil. - Asigurați-vă că folosiți aceeași configurație wireless atât pe GO-USB-N150 cât și pe Access Point/Router. Vă rugăm să verificați și să confirmati următorii parametric:

#### **Numele reţelei wireless (SSID) Cheia de criptare wireless**

**Metoda de securizare aleasa (Ex: WEP, WPA2)**

- Pentru a fi siguri că aveti echipamentul functional și ca există legătură cu Access Pointul/Routerul, dezactivati securitatea pe wireless, vedeți dacă vă puteți conecta si dacă respectiva conexiune funcționează corect.

- Asigurați-vă că ați urmărit și încheiat procesul de instalare, altfel, reinstalaţi software-ul. LED-ul de pe GO-USB-N150 trebuie să se aprindă după instalare.

**4. CE SISTEME DE OPERARE SUPORTĂ GO-USB-N150?** GO-USB-N150 suportă toate sistemele de operare populare incluzând Microsoft Windows XP/Vista/Windows 7/Windows 8.

### SUPORT TEHNIC

Vă multumim pentru alegerea produselor D-Link. Pentru mai multe informaţii, suport şi manuale ale produselor vă rugăm să vizitaţi site-ul D-Link http://dlink.com

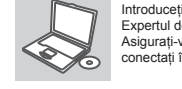

English

D-Link

**EXPERTUL DE CONFIGURARE**

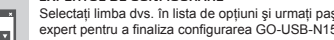